## **AFO 443 – Transactions non traitées**

## **443.1 Introduction (traitement batch données usagers)**

Grâce à l'AFO 441, le système vous permet de lire des données sur les usagers issus d'une autre administration, une fois converties. Par exemple un fichier d'étudiants.

Cette fonctionnalité vous permet de lire ces données dans Vubis Smart et de les convertir en enregistrements de lecteurs valables. La programmation nécessaire ne fait pas partie de la version standard de Vubis Smart et doit donc être achetée séparément.

Cette programmation utilise une structure d'enregistrement standard. Soyez attentif au fait que cette structure est conservée lors de l'envoi du fichier externe dans un fichier. Vous pouvez demander un descriptif de la structure d'enregistrement au service technique.

La lecture (et la conversion) des données se fait en cinq phases :

• Au cours de la première étape, les enregistrements sont lus dans Vubis Smart. Ceci se fait dans l'AFO 441 ('Import de données usager').

Les données doivent ensuite être traitées dans Vubis Smart. Ceci se fait dans l'AFO 442 ('Traiter les données usagers importées').

- La dernière étape consiste à consulter deux sommaires dans l'AFO 443 ('Transactions non traitées').
- La quatrième étape permet de reconstruire l'index des noms d'usager dans l'AFO 444 (Etablir index alphabétique)
- La cinquième étape permet de consulter les rapports- dans l'AFO 446 (Rapport de l'import des usagers)

Une conversion de lecteurs peut avoir trois résultats :

- la création de nouveaux enregistrements de lecteurs
- la suppression d'enregistrements de lecteurs

• l'écrasement d'anciens enregistrements par des nouvelles données.

Consulter l'aide de l'AFO 441 pour plus d'informations sur les données qui peuvent être importées.

## **443.2 Procédure**

Cette AFO vous permet de consulter deux sommaires établis durant le traitement :

• un premier sommaire comprend tous les enregistrements lecteurs qui auraient dû être supprimés mais qui n'ont pu l'être en raison de leur statut dans Vubis Smart (par exemple parce que les lecteurs avaient encore des frais, des documents en prêt ou des réservations);

• un second sommaire comprend tous les enregistrements lecteurs qui n'ont pu être traités en raison d'une incohérence entre le numéro d'enregistrement fourni (original ou actuel) et celui utilisé dans Vubis Smart (original ou actuel).

Lorsque vous choisissez l'AFO 443 et s'il y a des erreurs et des exceptions, le système vous montre l'écran suivant :

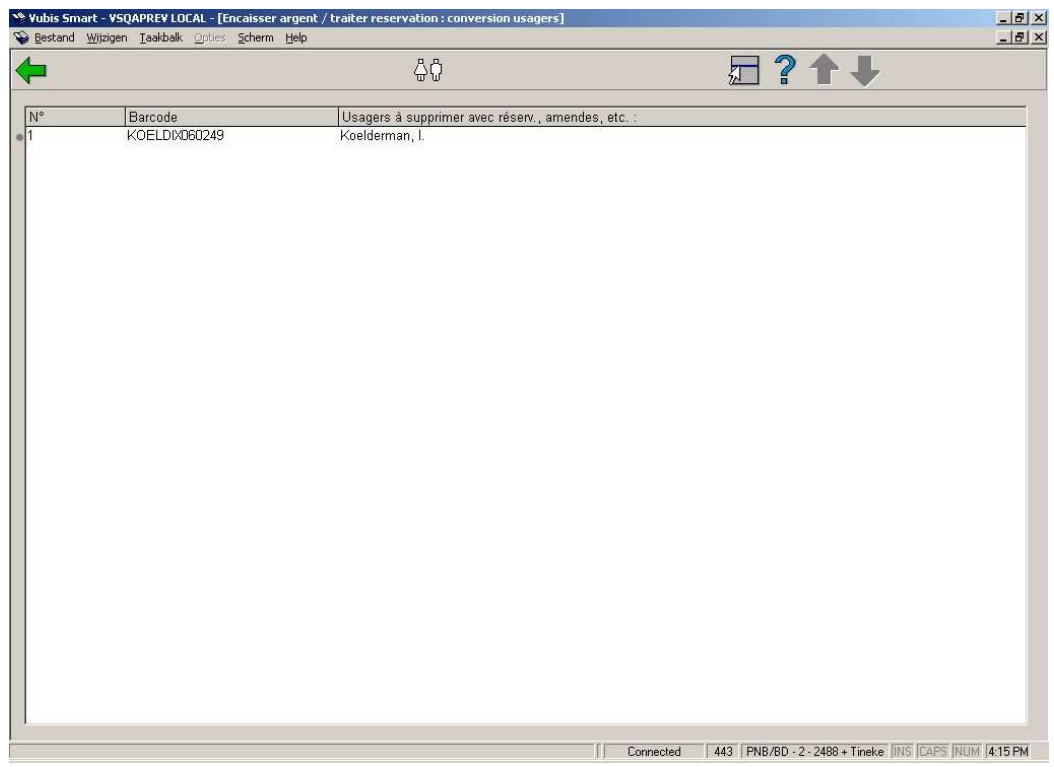

S'il y a des erreurs et des exceptions, vous pouvez les consulter ici. Les notices d'usager qui n'ont pas pu être supprimées à cause des amendes ou des réservations ouvertes sont

affichées ici. Sélectionnez un usager du sommaire puis l'option Liste usagers. Cette option vous bascule directement à l'AFO 431. Consulter l'aide de cette AFO pour plus de détails.

## • **Document control - Change History**

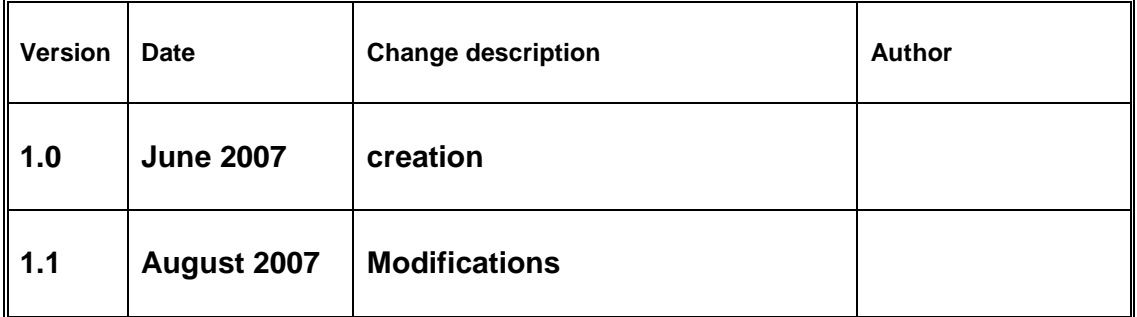